## Desembale o equipamento e verifique os componentes

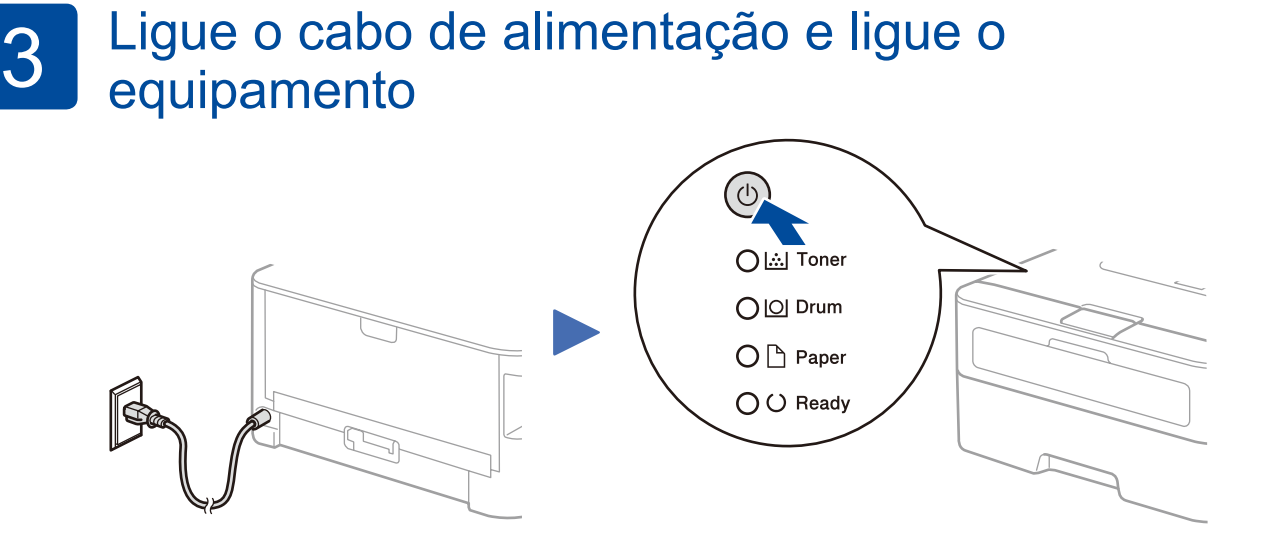

<span id="page-0-1"></span><span id="page-0-0"></span>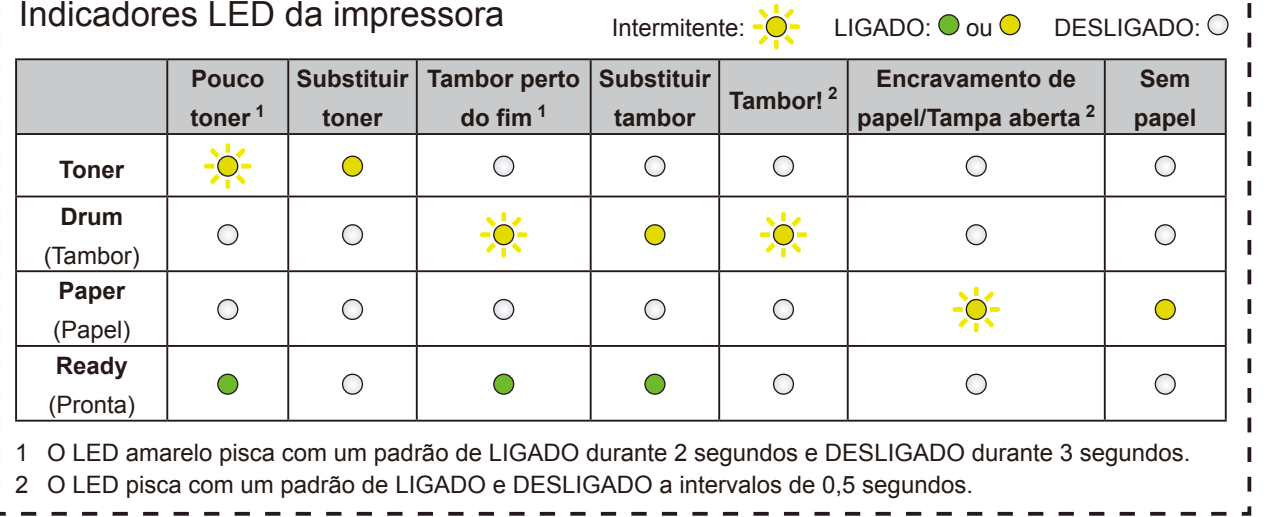

HL-L2300D / HL-L2320D / HL-L2321D **Alguns modelos não estão disponíveis em todos** os

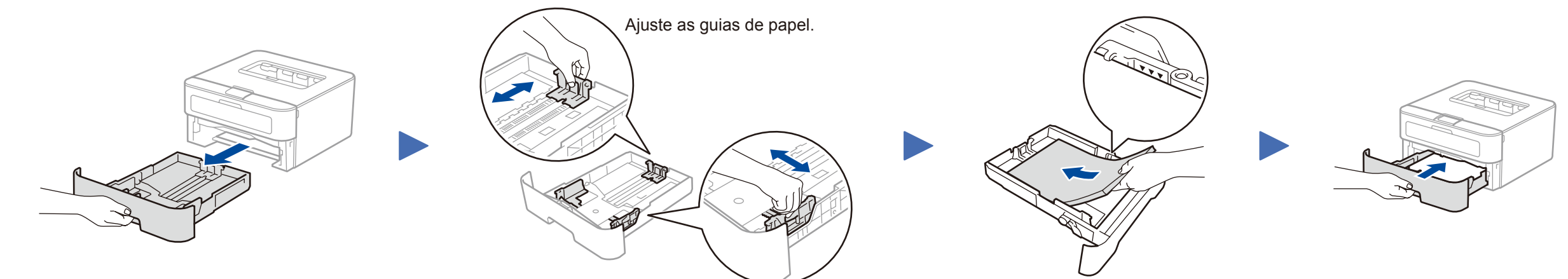

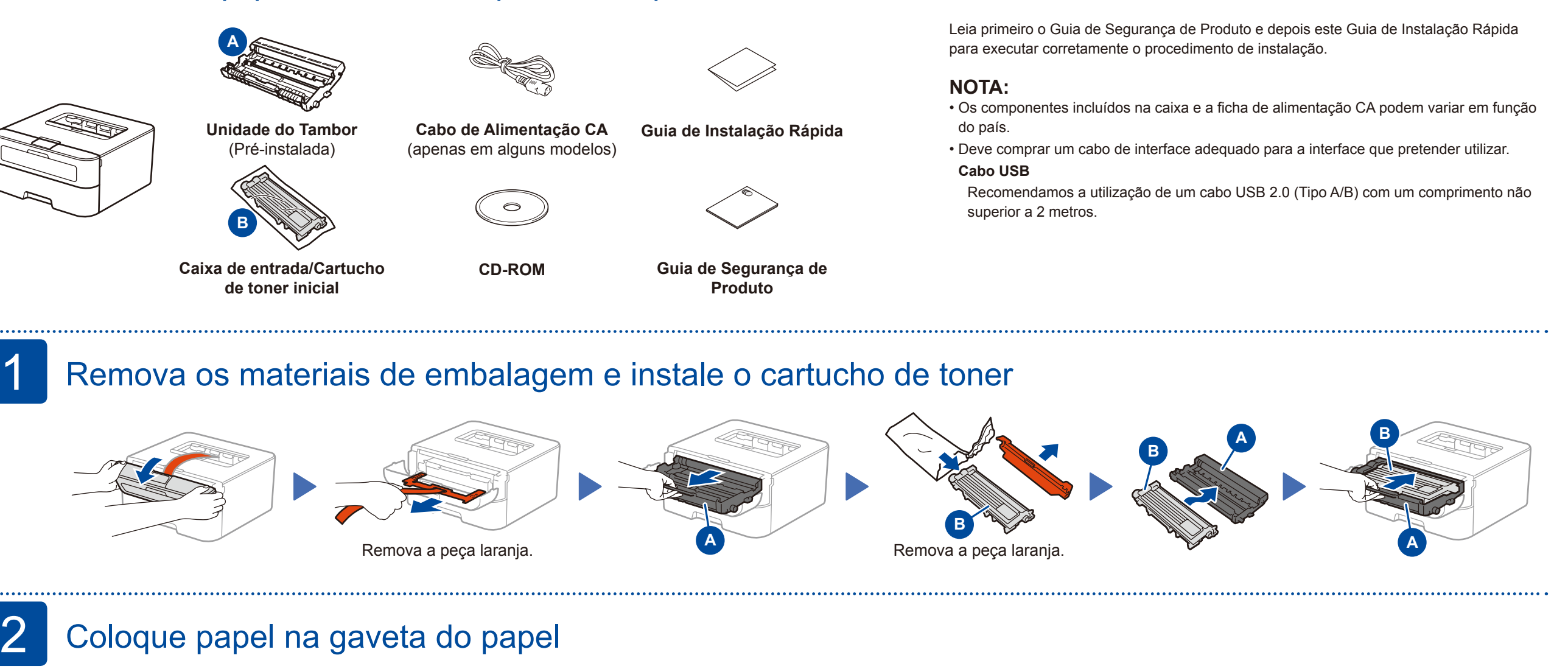

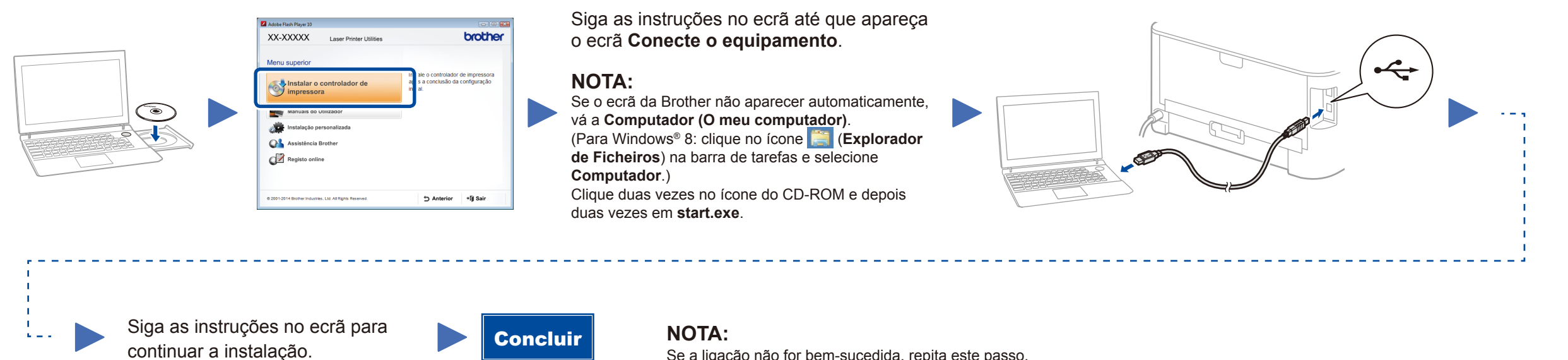

Se a ligação não for bem-sucedida, repita este passo.

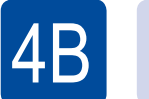

## Configuração sem utilizar o CD-ROM (Windows® sem unidade de CD-ROM ou Macintosh)

Descarregue o pacote de software e controlador completo a partir do Brother Solutions Center. (Para Windows®) <solutions.brother.com/windows> (Para Macintosh) <solutions.brother.com/mac>

países. brother Guia de Instalação Rápida

Os manuais mais recentes estão disponíveis no Brother Solutions Center:<solutions.brother.com/manuals>.

Veja os nossos vídeos de perguntas frequentes (FAQ) que ajudam a configurar o equipamento Brother: [solutions.brother.com/videos.](solutions.brother.com/videos)

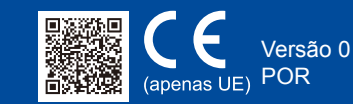

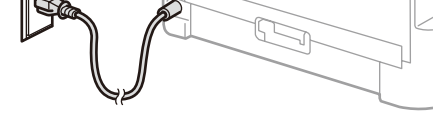

Parte de trás Parte da frente

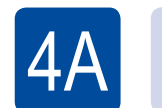

## Configuração utilizando o CD-ROM (Windows<sup>®</sup>)